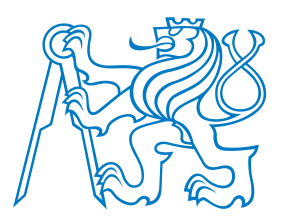

**Faculty of Electrical EngineeringDepartment of Cybernetics**

# **B4B33RPH: Rešení problém ˚u <sup>a</sup> hry <sup>ˇ</sup> Automatické testování softwaru**

Petr Pošík

Katedra kybernetikyČVUT FEL

<span id="page-1-0"></span>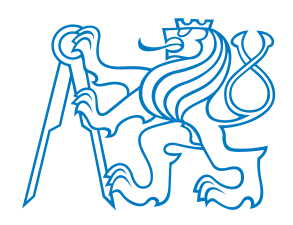

## **Motivace**

<span id="page-2-0"></span>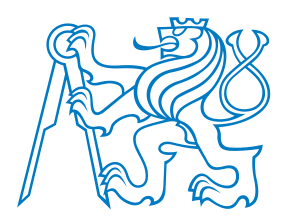

[Motivace](#page-1-0)

#### • [Testujte!](#page-2-0)

- [Obsah](#page-3-0)
- [Zadání](#page-4-0)

Jak [otestovat](#page-5-0) kód?

Jak si testování[usnadnit?](#page-16-0)

Nemůžete vědět, zda váš kód funguje, dokud jej neotestujete, tj. **dokud se ho nepokusíte použít!**

<span id="page-3-0"></span>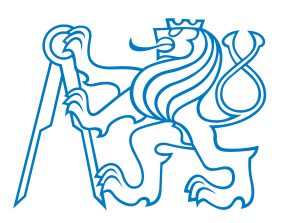

## **Obsah**

[Motivace](#page-1-0)

- [Testujte!](#page-2-0)
- [Obsah](#page-3-0)
- [Zadání](#page-4-0)

Jak [otestovat](#page-5-0) kód?

Jak si testování[usnadnit?](#page-16-0)

Ukážeme si několik možností, jak testovat vlastní kód. Dostaneme se až do stavu, kdy budeme mít 3 moduly:

- tools.py modul <sup>s</sup> funkcí sum\_digits(), kterou budeme chtít testovat,
- test\_tools.py modul <sup>s</sup> testy pro funkci sum\_digits() <sup>a</sup>
- testing.py modul <sup>s</sup> naším vlastním testovacím "frameworkem", tj. <sup>s</sup> funkcemi, které nám usnadní tvorbu a spouštění testů.

<span id="page-4-0"></span>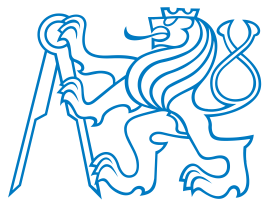

## **Zadání**

V modulu tools.py vytvořte funkci sum\_digits(string), která vrátí součet všech číslic nalezených v řetězci string.

[Motivace](#page-1-0)

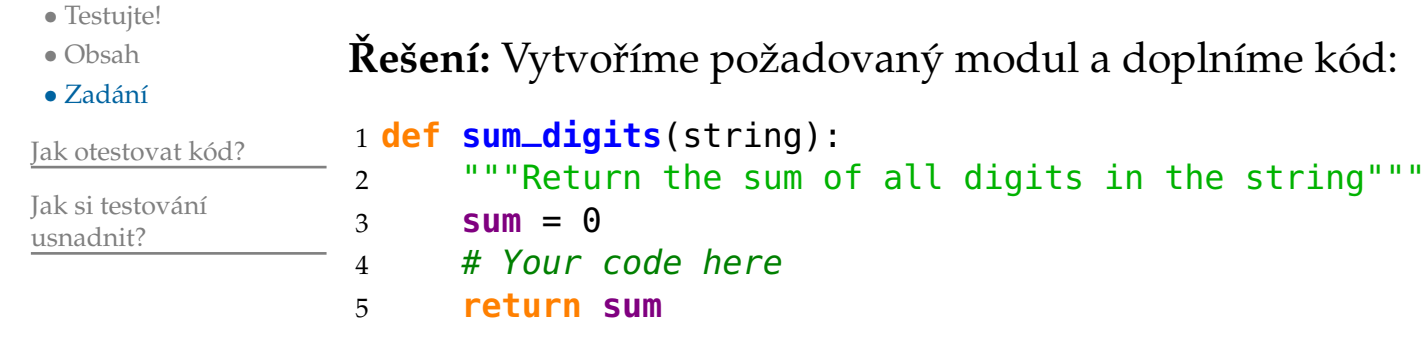

A jsme hotoví? Jak si můžete být jistí, že náš kód funguje?

<span id="page-5-0"></span>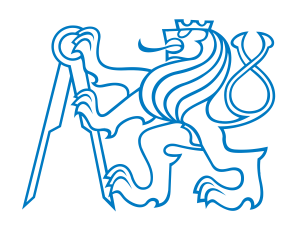

## **Jak otestovat kód?**

<span id="page-6-0"></span>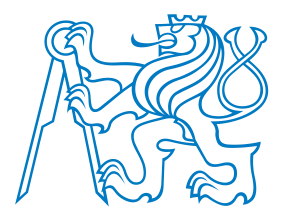

## **Možnost 1: V konzoli Pythonu**

Vyzkoušet kód spustit přímo v konzoli Pythonu:

>>> sum\_digits('1, 2, 3, dee, dah, dee')

[Motivace](#page-1-0)

Jak [otestovat](#page-5-0) kód?

6>>>

- [Konzole](#page-6-0)
- [Sekce](#page-9-0) main
- [Samostatný](#page-13-0) modul

Jak si testování[usnadnit?](#page-16-0)

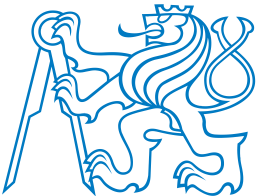

## **Možnost 1: V konzoli Pythonu**

Vyzkoušet kód spustit přímo v konzoli Pythonu:

6>>>

>>> sum\_digits('1, 2, 3, dee, dah, dee')

Jak [otestovat](#page-5-0) kód?

• [Konzole](#page-6-0)

[Motivace](#page-1-0)

- [Sekce](#page-9-0) main
- [Samostatný](#page-13-0) modul

Jak si testování[usnadnit?](#page-16-0)

Kvíz: Co musím udělat předtím, než tento test provedu?

- ANic, takhle to bude fungovat.
- B**import** tools
- $\mathop{\mathbb{C}}$ **from** tools **import** sum\_digits
- D**import** tools.sum\_digits

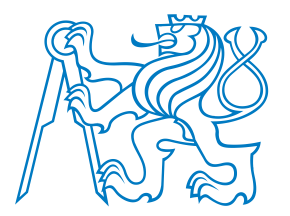

## **Možnost 1: V konzoli Pythonu**

Vyzkoušet kód spustit přímo v konzoli Pythonu:

>>> sum\_digits('1, 2, 3, dee, dah, dee')

[Motivace](#page-1-0)

Jak [otestovat](#page-5-0) kód?

- [Konzole](#page-6-0)
- [Sekce](#page-9-0) main
- [Samostatný](#page-13-0) modul

Jak si testování[usnadnit?](#page-16-0)

Kvíz: Co musím udělat předtím, než tento test provedu?

- ANic, takhle to bude fungovat.
- B**import** tools

6>>>

- $\mathop{\mathbb{C}}$ **from** tools **import** sum\_digits
- D**import** tools.sum\_digits

OK, výsledek testu je správně, ale:

- Vyzkoušeli jsme *jediný* testovací případ.
- Sami musíme rozhodnout, zda je výsledek správně.
- Co když chceme test spustit znovu?

<span id="page-9-0"></span>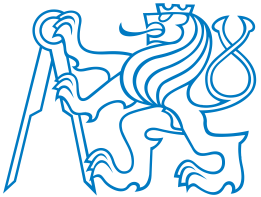

## **Možnost 2: V sekci \_\_main\_\_ <sup>v</sup> modulu tools.py**

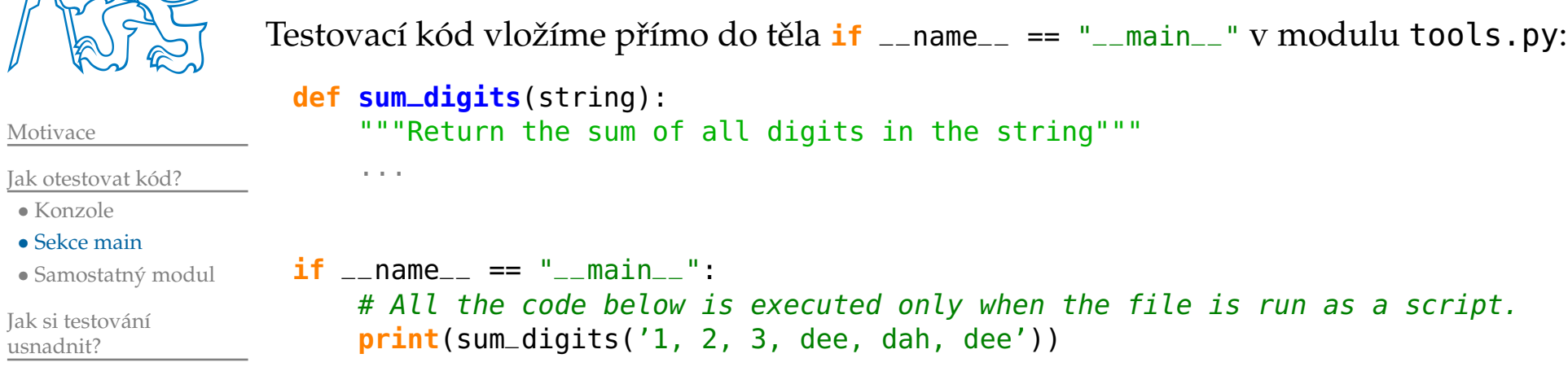

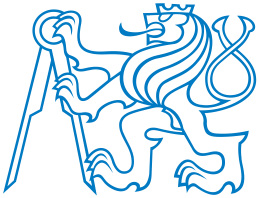

[Motivace](#page-1-0)

Jak [otestovat](#page-5-0) kód?

- [Konzole](#page-6-0)
- [Sekce](#page-9-0) main

• [Samostatný](#page-13-0) modul

Jak si testování[usnadnit?](#page-16-0)

Testovací kód vložíme přímo do těla <mark>if</mark> \_\_name\_\_ == "\_\_main\_\_" v modulu tools.py: **def sum\_digits**(string): """Return the sum of all digits in the string""" ...

**Možnost 2: V sekci \_\_main\_\_ <sup>v</sup> modulu tools.py**

```
if __name__ == "__main__":
```

```
# All the code below is executed only when the file is run as a script.
print(sum_digits('1, 2, 3, dee, dah, dee'))
```
Předpokládejme*,* že je funkce sum\_digits() správně naimplementovaná. Co se stane, když <sup>v</sup> Pythonu modul importujeme?**>>> import** tools

- ANastane chyba.
- BNestane se nic.
- $\mathop{\mathbb{C}}$ Modul se spustí (pokud už předtím nebyl naimportovaný), ale nic viditelného se nestane.
- ${\rm D}$ Modul se spustí a vypíše se číslo 6.

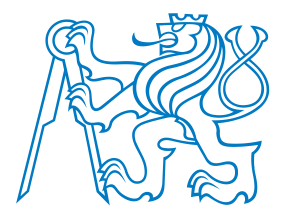

[Motivace](#page-1-0)

```
Jak otestovat kód?
```
- [Konzole](#page-6-0)
- [Sekce](#page-9-0) main
- [Samostatný](#page-13-0) modul

Jak si testování[usnadnit?](#page-16-0)

## **Možnost 2: V sekci \_\_main\_\_ <sup>v</sup> modulu tools.py**

```
Testovací kód vložíme přímo do těla <mark>if</mark> __name__ == "__main__" v modulu tools.py:
 def sum_digits(string):
     """Return the sum of all digits in the string"""
      ...if __name__ == "__main__":
     # All the code below is executed only when the file is run as a script.
```

```
Předpokládejme, že
```
■ funkce sum\_digits() je správně naimplementovaná,

**print**(sum\_digits('1, 2, 3, dee, dah, dee'))

- interpret Pythonu (python) je z příkazového řádku dostupný a
- $\blacksquare$  jsme aktuálně v adresáři, v němž je umístěn modul tools.py.

Co se stane, když modul spustíme jako hlavní program, např. z příkazové řádky? \$ python tools.py

- ANastane chyba.
- BNestane se nic.
- $\mathop{\mathbb{C}}$ Modul se spustí, ale nic viditelného se nestane.
- ${\rm D}$ Modul se spustí a vypíše se číslo 6.

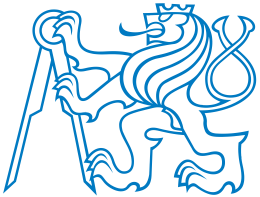

# **Možnost 2: V sekci \_\_main\_\_ <sup>v</sup> modulu tools.py**

```
MotivaceJak otestovat kód?• Konzole
 • Sekce main
• Samostatný modul
Jak si testováníusnadnit?Testovací kód vložíme přímo do těla <mark>if</mark> __name__ == "__main__" v modulu tools.py:
                    def sum_digits(string):
                         """Return the sum of all digits in the string"""
                         ...if __name__ == "__main__":
                        # All the code below is executed only when the file is run as a script.
                        print(sum_digits('1, 2, 3, dee, dah, dee'))
```
Jak jsme si pomohli?

- Stále testujeme *jediný* případ.
- Stále musíme sami rozhodnout, zda je výsledek správně.
- **<sup>M</sup> ˚užeme test snadno spoušt ˇet opakovan ˇe, kolikrát chceme!**

<span id="page-13-0"></span>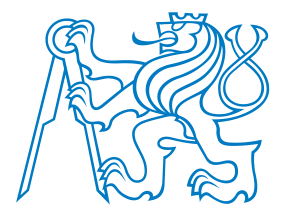

## **Možnost 3: V samostatném modulu test \_tools.py**

Testovaný kód <sup>v</sup> modulu tools.py:

```
def sum
_digits(string):
```
...

"""Return the sum of all digits in the string"""

Jak [otestovat](#page-5-0) kód?

• [Konzole](#page-6-0)

[Motivace](#page-1-0)

- [Sekce](#page-9-0) main
- [Samostatný](#page-13-0) modul

Jak si testování[usnadnit?](#page-16-0)

Testovací kód v odděleném modulu test\_tools.py:

**from** tools **import** sum \_digits

**print**(sum\_digits('1, 2, 3, dee, dah, dee'))

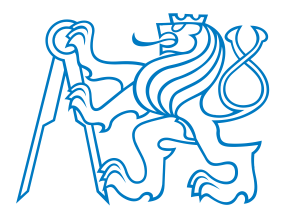

## **Možnost 3: V samostatném modulu test \_tools.py**

Testovaný kód <sup>v</sup> modulu tools.py:

```
def sum
_digits(string):
```
"""Return the sum of all digits in the string"""

Jak [otestovat](#page-5-0) kód?

• [Konzole](#page-6-0)

[Motivace](#page-1-0)

• [Sekce](#page-9-0) main

• [Samostatný](#page-13-0) modul

Jak si testování[usnadnit?](#page-16-0)

Testovací kód v odděleném modulu test\_tools.py:

**from** tools **import** sum \_digits

**print**(sum\_digits('1, 2, 3, dee, dah, dee'))

#### Vlastnosti:

...

- ■ Modul <sup>s</sup> kódem importujeme pomoc<sup>í</sup> **>>> import** tools nebo**>>> from** tools **import** sum \_digits
- Testy spustíme pomoc<sup>í</sup> \$ python test \_tools.pyVypíše hodnotu 6.

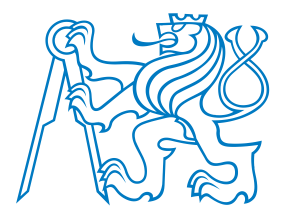

## **Možnost 3: V samostatném modulu test \_tools.py**

Testovaný kód <sup>v</sup> modulu tools.py:

```
def sum
_digits(string):
```
"""Return the sum of all digits in the string"""

Jak [otestovat](#page-5-0) kód?

• [Konzole](#page-6-0)

[Motivace](#page-1-0)

• [Sekce](#page-9-0) main

• [Samostatný](#page-13-0) modul

Jak si testování[usnadnit?](#page-16-0)

Testovací kód v odděleném modulu test\_tools.py:

**from** tools **import** sum \_digits

**print**(sum\_digits('1, 2, 3, dee, dah, dee'))

#### Vlastnosti:

...

- Modul <sup>s</sup> kódem importujeme pomoc<sup>í</sup> **>>> import** tools nebo**>>> from** tools **import** sum \_digits
- Testy spustíme pomoc<sup>í</sup> \$ python test \_tools.pyVypíše hodnotu 6.

Jak jsme si pomohli?

- Pro každý modul máme jediný důvod měnit kód v něm.
- Stále testujeme *jediný* případ.
- Stále musíme sami rozhodnout, zda je výsledek správně.
- **<sup>M</sup> ˚užeme test snadno spoušt ˇet opakovan ˇe, kolikrát chceme!**

<span id="page-16-0"></span>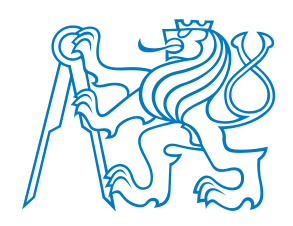

## **Jak si testování usnadnit?**

<span id="page-17-0"></span>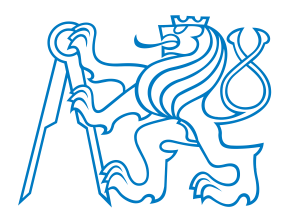

## **Automatická kontrola správnosti výsledku**

Proč jen tisknout výsledek, když můžeme přímo otestovat, zda je správný? Testovací kód <sup>v</sup> modulu test \_tools.py:

**from** tools **import** sum \_digits

```
Jak otestovat kód?• Automat. kontrola
 • Test. frameworkexpected = 6if observed == expected:
                         print('.')else:
print('Test failed.')
                         print('- Expected:', str(expected))
```
[Motivace](#page-1-0)

Jak si testování[usnadnit?](#page-16-0)

- 
- Díky za [pozornos](#page-36-0)t!

```

• Automatické testy
```

```

• Jiné frameworky
```

```
• Doctest
```
• Další [testy](#page-23-0)

```
• Shrnutí
```
observed <sup>=</sup> sum \_digits('1, 2, 3, dee, dah, dee')

```
print('- But got: ', str(observed))
```
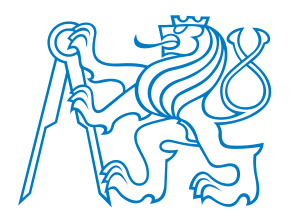

## **Automatická kontrola správnosti výsledku**

Proč jen tisknout výsledek, když můžeme přímo otestovat, zda je správný? Testovací kód <sup>v</sup> modulu test \_tools.py:

```
from tools import sum
_digits
```
Jak si testování[usnadnit?](#page-16-0)

Jak [otestovat](#page-5-0) kód?

[Motivace](#page-1-0)

- [Automat.](#page-17-0) kontrola
- Test. [framework](#page-20-0)
- Další [testy](#page-23-0)
- [Automatické](#page-27-0) testy
- Jiné [frameworky](#page-32-0)
- [Doctest](#page-33-0)
- [Shrnutí](#page-35-0)
- Díky za [pozornos](#page-36-0)t!

.

observed <sup>=</sup> sum \_digits('1, 2, 3, dee, dah, dee') expected  $= 6$ **if** observed == expected: **print**('.')**else**: **print**('Test failed.') **print**('- Expected:', **str**(expected)) **print**('- But got: ', **str**(observed))

Po spuštění modulu s testy vidíme výsledek: \$ python test \_tools.py

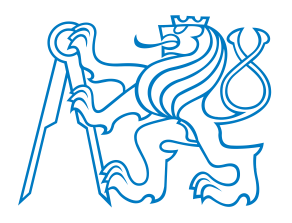

## **Automatická kontrola správnosti výsledku**

Proč jen tisknout výsledek, když můžeme přímo otestovat, zda je správný? Testovací kód <sup>v</sup> modulu test \_tools.py:

```
from tools import sum
_digits
```

```
Jak otestovat kód?
```
Jak si testování[usnadnit?](#page-16-0)

[Motivace](#page-1-0)

- [Automat.](#page-17-0) kontrola
- Test. [framework](#page-20-0)
- Další [testy](#page-23-0)
- [Automatické](#page-27-0) testy
- Jiné [frameworky](#page-32-0)
- [Doctest](#page-33-0)
- [Shrnutí](#page-35-0)
- Díky za [pozornos](#page-36-0)t!

observed <sup>=</sup> sum \_digits('1, 2, 3, dee, dah, dee') expected  $= 6$ **if** observed == expected: **print**('.')**else**: **print**('Test failed.') **print**('- Expected:', **str**(expected)) **print**('- But got: ', **str**(observed))

Po spuštění modulu s testy vidíme výsledek: \$ python test \_tools.py

Jak jsme si pomohli?

.

- Stále testujeme *jediný* případ.
- Nemusíme pokaždé složitě rozhodovat, zda je výsledek správný. Okamžitě **vidíme, zda test prošel nebo selhal!**
- **<sup>M</sup> ˚užeme test snadno spoušt ˇet opakovan ˇe, kolikrát chceme!**

<span id="page-20-0"></span>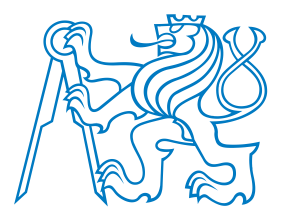

## **Vlastní testovací 'framework'**

Kontrola správnosti výsledku se dá extrahovat do funkce, která

- ■nám umožní psát testy jen <sup>s</sup> malým množstvím kódu navíc, <sup>a</sup>
- bude součástí modulu, který lze použít opakovaně v mnoha projektech!

Jak [otestovat](#page-5-0) kód?

[Motivace](#page-1-0)

Jak si testování[usnadnit?](#page-16-0)

- [Automat.](#page-17-0) kontrola
- Test. [framework](#page-20-0)
- Další [testy](#page-23-0)
- [Automatické](#page-27-0) testy
- Jiné [frameworky](#page-32-0)
- [Doctest](#page-33-0)
- [Shrnutí](#page-35-0)
- Díky za [pozornos](#page-36-0)t!

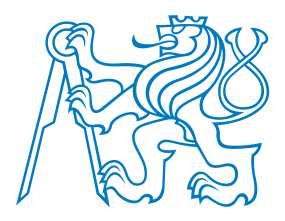

## **Vlastní testovací 'framework'**

Kontrola správnosti výsledku se dá extrahovat do funkce, která

- nám umožní psát testy jen <sup>s</sup> malým množstvím kódu navíc, <sup>a</sup>
- bude součástí modulu, který lze použít opakovaně v mnoha projektech!

```
{\rm Vytvo{\v r}íme mo{\rm dul} testing.py {\rm s} fun{\rm k}cí assert_{-}equal():
```

```
• Test. framework• Další testy
```
Jak [otestovat](#page-5-0) kód?

Jak si testování[usnadnit?](#page-16-0)

• [Automatické](#page-27-0) testy

• [Automat.](#page-17-0) kontrola

- Jiné [frameworky](#page-32-0)
- [Doctest](#page-33-0)

[Motivace](#page-1-0)

- [Shrnutí](#page-35-0)
- Díky za [pozornos](#page-36-0)t!

```
import sys
def assert_equal(observed, expected):
```

```
"""Compare the observed and expected results"""
```

```
if observed == expected:
   print('.', end='')
```

```
return True
```

```
else:
```

```

linenum = sys._getframe(1).f_lineno # Get the caller's line number.
print("\nTest at line {} FAILED:".format(linenum))
print("- Expected:", str(expected))
print("- But got: ", str(observed))
return False
```
A modul s testy test\_tools.py se pak změní na:

```
from tools import sum_digits
```

```
assert_equal(sum_digits('1, 2, 3, dee, dah, dee'), 6)
```
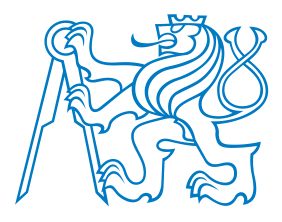

## **Vlastní testovací 'framework' (cont.)**

Jak jsme si pomohli?

- Stále testujeme *jediný* <sup>p</sup>ˇrípad, **ale je snadné další testovací <sup>p</sup>ˇrípady <sup>p</sup>ˇridat!**
	- Nemusíme pokaždé složitě rozhodovat, zda je výsledek správný. Okamžitě **vidíme, zda test prošel nebo selhal!**

**<sup>M</sup> ˚užeme test snadno spoušt ˇet opakovan ˇe, kolikrát chceme!**

[Motivace](#page-1-0)

Jak [otestovat](#page-5-0) kód?

Jak si testování[usnadnit?](#page-16-0)

- [Automat.](#page-17-0) kontrola
- Test. [framework](#page-20-0)
- Další [testy](#page-23-0)
- [Automatické](#page-27-0) testy
- Jiné [frameworky](#page-32-0)
- [Doctest](#page-33-0)
- [Shrnutí](#page-35-0)
- Díky za [pozornos](#page-36-0)t!

<span id="page-23-0"></span>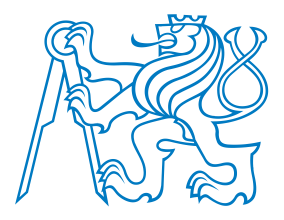

# $\frac{1}{2}$  **Více testovacích případů**

Otestujme naši funkci důkladněji na více testovacích případech:

- Vytvořme pro ně oddělené funkce se jmény začínajícími na test\_.
- Ty mohou sloužit k logickému členění testů a k dokumentaci testů.

[Motivace](#page-1-0)Jak [otestovat](#page-5-0) kód?

Jak si testování

[usnadnit?](#page-16-0)

- [Automat.](#page-17-0) kontrola
- Test. [framework](#page-20-0)
- Další [testy](#page-23-0)
- [Automatické](#page-27-0) testy
- Jiné [frameworky](#page-32-0)
- [Doctest](#page-33-0)
- [Shrnutí](#page-35-0)
- Díky za [pozornos](#page-36-0)t!

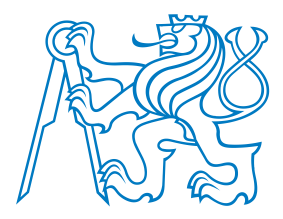

# $\frac{1}{2}$  **Více testovacích případů**

Otestujme naši funkci důkladněji na více testovacích případech:

- Vytvořme pro ně oddělené funkce se jmény začínajícími na test\_.
- Ty mohou sloužit k logickému členění testů a k dokumentaci testů.

```
Jak otestovat kód?
```
Jak si testování[usnadnit?](#page-16-0)

[Motivace](#page-1-0)

- [Automat.](#page-17-0) kontrola
- Test. [framework](#page-20-0)
- Další [testy](#page-23-0)
- [Automatické](#page-27-0) testy
- Jiné [frameworky](#page-32-0)
- [Doctest](#page-33-0)
- [Shrnutí](#page-35-0)
- Díky za [pozornos](#page-36-0)t!

Modul s testy test\_tools.py se pak změní na:

```
from testing import assert_equal
from tools import sum_digits
```

```
def test_dee_dah_dee():
```

```
return assert_equal(sum_digits('1, 2, 3, dee, dah, dee'), 6)
```

```
def test_empty_string():
```

```
return assert_equal(sum_digits(''), 0)
```

```
def test_single_numbers():
    result = True
    for i in range(10):
        num\_str = str(i)a = assert\_equal(sum\_digits(num\_str), i)result = result and a
    return result
```
# Run the test suite test\_dee\_dah\_dee() test\_empty\_string()test\_single\_numbers()

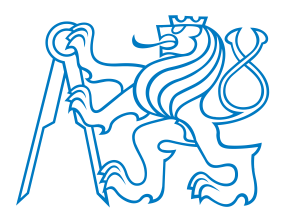

## **Více testovacích prípad ˚u (cont.) <sup>ˇ</sup>**

Výstup testovacího skriptu nyn<sup>í</sup> odhalil chybu!

[Motivace](#page-1-0)

Jak [otestovat](#page-5-0) kód?

Jak si testování

[usnadnit?](#page-16-0)

• [Automat.](#page-17-0) kontrola

• Test. [framework](#page-20-0)

#### • Další [testy](#page-23-0)

• [Automatické](#page-27-0) testy

- Jiné [frameworky](#page-32-0)
- [Doctest](#page-33-0)
- [Shrnutí](#page-35-0)
- Díky za [pozornos](#page-36-0)t!

.......

Test at line <sup>14</sup> FAILED:

- Expected: <sup>5</sup>

- But got: <sup>0</sup>

....

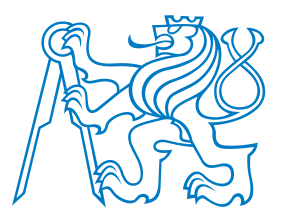

## **Více testovacích prípad ˚u (cont.) <sup>ˇ</sup>**

Výstup testovacího skriptu nyn<sup>í</sup> odhalil chybu!

[Motivace](#page-1-0)Jak [otestovat](#page-5-0) kód?- Expected: <sup>5</sup>

....

- But got: <sup>0</sup>
- [Automat.](#page-17-0) kontrola
- Test. [framework](#page-20-0)
- Další [testy](#page-23-0)

Jak si testování[usnadnit?](#page-16-0)

- [Automatické](#page-27-0) testy
- Jiné [frameworky](#page-32-0)
- [Doctest](#page-33-0)
- [Shrnutí](#page-35-0)
- Díky za [pozornos](#page-36-0)t!

.......Test at line <sup>14</sup> FAILED:

- 
- Jak jsme si pomohli?
- Testujeme funkci důkladněji a je snadné další testovací případy přidat!
- Ale funkce obsahující testy musíme spuštět ručně.
- Nemusíme pokaždé složitě rozhodovat, zda je výsledek správný. Okamžitě **vidíme, zda test prošel nebo selhal!**
- **<sup>M</sup> ˚užeme test snadno spoušt ˇet opakovan ˇe, kolikrát chceme!**

<span id="page-27-0"></span>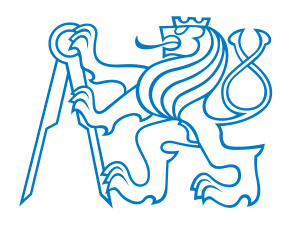

## **Automatické vyhledání funkcí <sup>s</sup> testy**

Na konci testovacího skriptu jsme museli všechny testové funkce zavolat ručně. Vybavíme náš 'framework' funkcí run\_tests(), která všechny testy najde <sup>a</sup> spustí sama!

[Motivace](#page-1-0)

Jak [otestovat](#page-5-0) kód?

Jak si testování[usnadnit?](#page-16-0)

- [Automat.](#page-17-0) kontrola
- Test. [framework](#page-20-0)
- Další [testy](#page-23-0)
- [Automatické](#page-27-0) testy
- Jiné [frameworky](#page-32-0)
- [Doctest](#page-33-0)
- [Shrnutí](#page-35-0)
- Díky za [pozornos](#page-36-0)t!

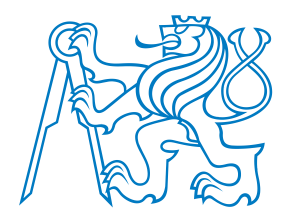

## **Automatické vyhledání funkcí <sup>s</sup> testy**

Na konci testovacího skriptu jsme museli všechny testové funkce zavolat ručně. Vybavíme náš 'framework' funkcí run\_tests(), která všechny testy najde <sup>a</sup> spustí sama!

[Motivace](#page-1-0)

Jak [otestovat](#page-5-0) kód?

Jak si testování[usnadnit?](#page-16-0)

- [Automat.](#page-17-0) kontrola
- Test. [framework](#page-20-0)
- Další [testy](#page-23-0)

```

• Automatické testy
```
- Jiné [frameworky](#page-32-0)
- [Doctest](#page-33-0)
- [Shrnutí](#page-35-0)
- Díky za [pozornos](#page-36-0)t!

Do modulu testing.py přidáme funkci:

```
def run
_tests():
caller_globals = sys.
_getframe(1).f_globals
results = []
    for symbol, test in caller
_globals.items():if symbol.startswith('test
_'):result = test()results.append(result)
print('\n=', len(results), 'tests executed.')
   print('- ', sum(results), 'passed.')
   print('- ', len(results) - sum(results), 'failed.')
```
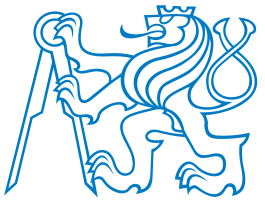

[Motivace](#page-1-0)

Jak [otestovat](#page-5-0) kód?

Jak si testování[usnadnit?](#page-16-0)

- [Automat.](#page-17-0) kontrola
- Test. [framework](#page-20-0)
- Další [testy](#page-23-0)

```

• Automatické testy
```
- Jiné [frameworky](#page-32-0)
- [Doctest](#page-33-0)
- [Shrnutí](#page-35-0)
- Díky za [pozornos](#page-36-0)t!

## **Automatické vyhledání funkcí <sup>s</sup> testy (cont.)**

```
Modul s testy test_tools.py se pak změní na:
 from testing import assert
_equal, run
_testsfrom tools import sum
_digitsdef test
_dee_dah_dee():

return assert
_equal(sum_digits('1, 2, 3, dee, dah, dee'), 6)
 def test
_empty_string():

return assert
_equal(sum_digits(''), 0)
 def test
_single_numbers():
result = True
      fori in range(10):
          num_str = str(i)

a = assert
_equal(sum_digits(num_str), i)

result = result and
areturn result
 # Run the test suite
```
run\_tests()

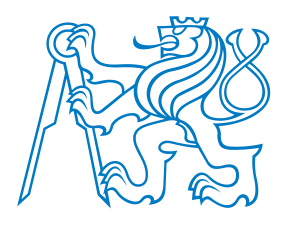

## **Automatické vyhledání funkcí <sup>s</sup> testy (cont.)**

Po spuštění testovacího skriptu \$ python test \_tools.pyteď dostaneme výsledek (pokud jsme ještě neopravili chybu v kódu):

#### [Motivace](#page-1-0)

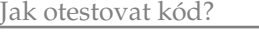

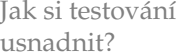

- [Automat.](#page-17-0) kontrola
- Test. [framework](#page-20-0)
- Další [testy](#page-23-0)
- [Automatické](#page-27-0) testy
- Jiné [frameworky](#page-32-0)
- [Doctest](#page-33-0)
- [Shrnutí](#page-35-0)
- Díky za [pozornos](#page-36-0)t!

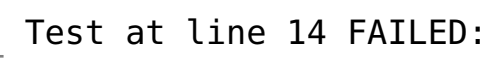

- Expected: <sup>5</sup>

.......

- But got: <sup>0</sup>

#### ....

- = <sup>3</sup> tests executed.
- <sup>2</sup> passed.
- <sup>1</sup> failed.

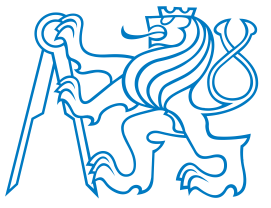

## **Automatické vyhledání funkcí <sup>s</sup> testy (cont.)**

Po spuštění testovacího skriptu \$ python test \_tools.pyteď dostaneme výsledek (pokud jsme ještě neopravili chybu v kódu):

[Motivace](#page-1-0)

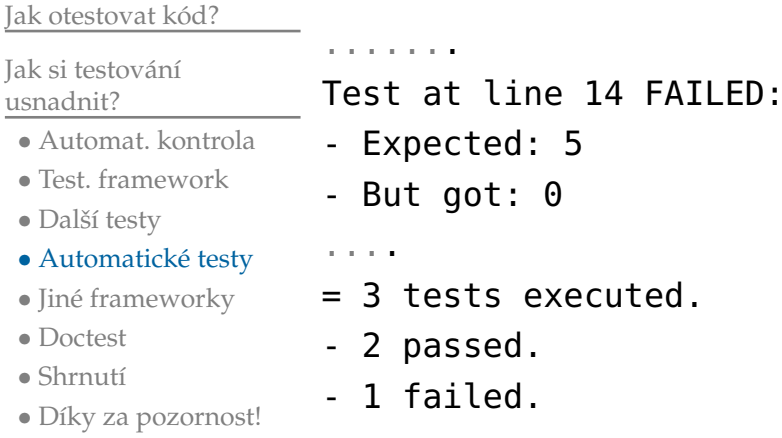

Díky našemu 'frameworku' umíme

- snadno vytvářet sadu testů,
- snadno opakovaně spouštět celou sadu testů,
- snadno vizuálně zkontrolovat, zda všechny testy prošly nebo nějaký selhal,
- snadno přidávat nové testy.

<span id="page-32-0"></span>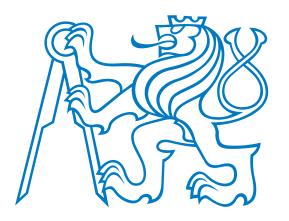

### **Další testovací frameworky**

Náš modul testing.py není originální nápad:

■standardní moduly Pythonu

- [Motivace](#page-1-0)
- Jak [otestovat](#page-5-0) kód?

#### Jak si testování[usnadnit?](#page-16-0)

- [Automat.](#page-17-0) kontrola
- Test. [framework](#page-20-0)
- Další [testy](#page-23-0)
- [Automatické](#page-27-0) testy
- Jiné [frameworky](#page-32-0)
- [Doctest](#page-33-0)
- [Shrnutí](#page-35-0)
- Díky za [pozornos](#page-36-0)t!
- ■doctest <sup>a</sup>
- ■unittest,

#### nebo frameworky třetích stran

- ■pytest,
- ■nosetest,
- ■**.** . . . .

<span id="page-33-0"></span>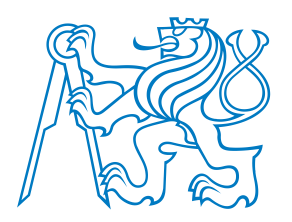

[Motivace](#page-1-0)

Jak [otestovat](#page-5-0) kód?

• [Automat.](#page-17-0) kontrola • Test. [framework](#page-20-0)• Další [testy](#page-23-0)

 • [Automatické](#page-27-0) testy• Jiné [frameworky](#page-32-0)

• Díky za [pozornos](#page-36-0)t!

Jak si testování[usnadnit?](#page-16-0)

• [Doctest](#page-33-0) • [Shrnutí](#page-35-0)

### **Doctest**

Modul doctest umí najít <sup>a</sup> spustit testy <sup>v</sup> docstringu. Předpokládejme*,* že modul tools.py vypadá např. takto:

```
def sum_digits(string):
    """Return the sum of all digits in the string
    >>> sum_digits('1, 2, 3, dee, dah, dee')
    6
>>> sum_digits('')
    \Theta
>>> sum_digits('123456789')
   45"" "

sum = 0
    for ch in string:
        if ch in '012346789':
             sum += int(ch)
    return sum
if __name__ == "__main__":
    import doctest
   doctest.testmod()
```
Kód v sekci main najde "volání" funkce v dokumentačním řetězci, spustí je a výsledky porovná s výsledky uvedenými na dalších řádcích.

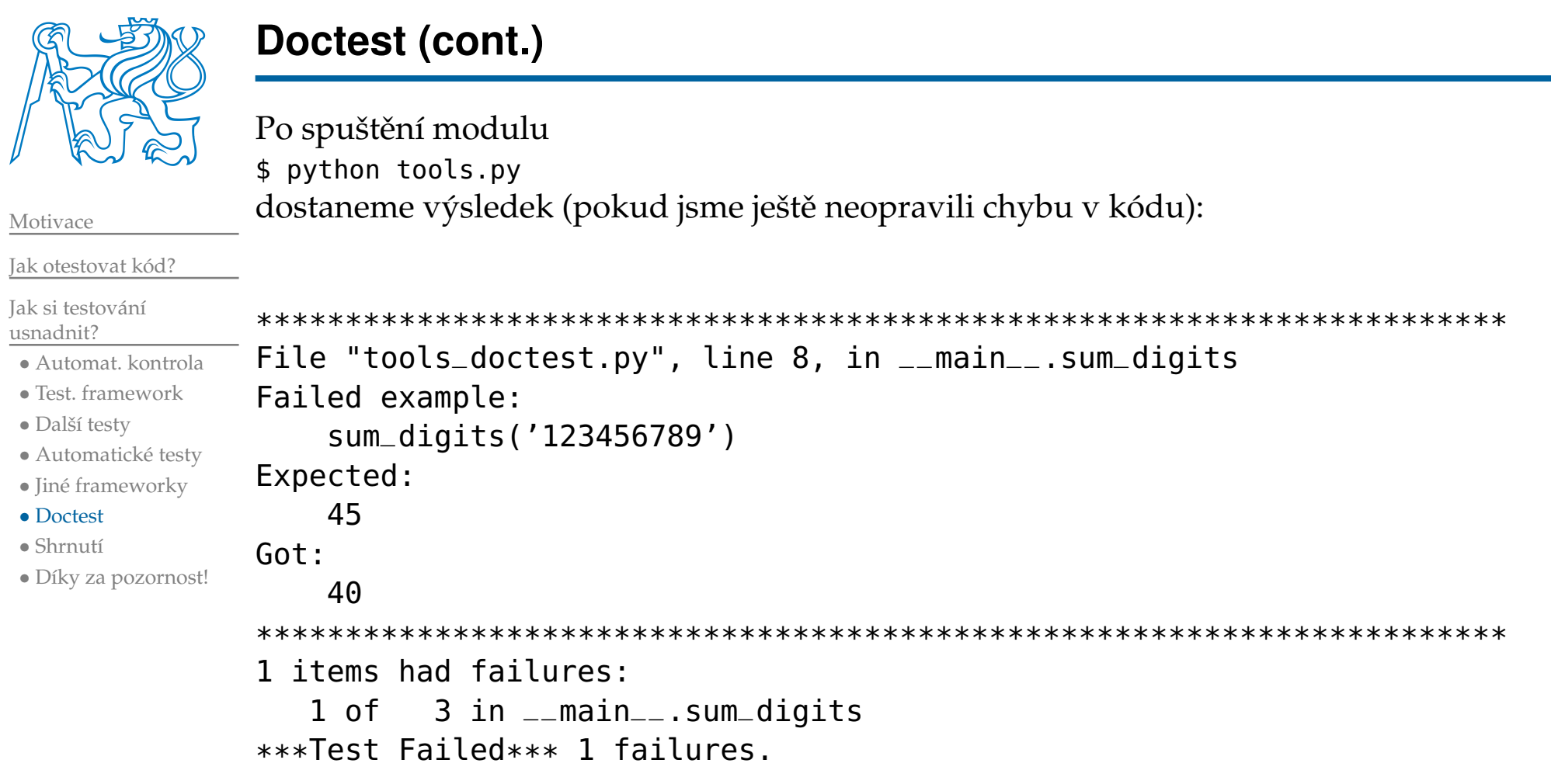

<span id="page-35-0"></span>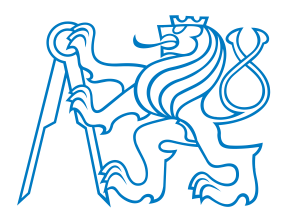

### **Shrnutí**

- Testování vašeho vlastního kódu je **extrémn ˇe <sup>d</sup> ˚uležité!**
- Testování validity ˇrešení je **<sup>d</sup> ˚uležitá inženýrská schopnost <sup>a</sup> dovednost, nejen <sup>p</sup>ˇri programování!**
	- Měli byste si osvojit alespoň jeden způsob testování kódu.
	- Znalost testovacího frameworku (např. unittest) je přenositelná i do jiných jazyků.

Jak si testování[usnadnit?](#page-16-0)

Jak [otestovat](#page-5-0) kód?

[Motivace](#page-1-0)

- [Automat.](#page-17-0) kontrola
- Test. [framework](#page-20-0)
- Další [testy](#page-23-0)
- [Automatické](#page-27-0) testy
- Jiné [frameworky](#page-32-0)
- [Doctest](#page-33-0)
- [Shrnutí](#page-35-0)
- Díky za [pozornos](#page-36-0)t!

<span id="page-36-0"></span>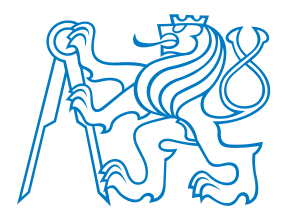

### **Díky za pozornost!**

Dnešní látka pro vás byla:

[Motivace](#page-1-0)

Jak [otestovat](#page-5-0) kód?

Jak si testování[usnadnit?](#page-16-0)

- [Automat.](#page-17-0) kontrola
- Test. [framework](#page-20-0)
- Další [testy](#page-23-0)
- [Automatické](#page-27-0) testy
- Jiné [frameworky](#page-32-0)
- [Doctest](#page-33-0)
- [Shrnutí](#page-35-0)
- Díky za [pozornos](#page-36-0)t!

Lehká až triviální.

Tak akorát.

A

B

 $\mathsf C$ 

Těžká, ztrácel/a jsem se.

 $\mathbf D$ Ona tu byla nějaká látka?

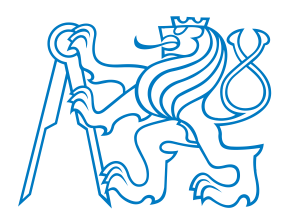

#### [Motivace](#page-1-0)

Jak [otestovat](#page-5-0) kód?

Jak si testování[usnadnit?](#page-16-0)

- [Automat.](#page-17-0) kontrola
- Test. [framework](#page-20-0)
- Další [testy](#page-23-0)
- [Automatické](#page-27-0) testy
- Jiné [frameworky](#page-32-0)
- [Doctest](#page-33-0)
- [Shrnutí](#page-35-0)

#### • Díky za [pozornos](#page-36-0)t! Jaká dnes byla rychlost výkladu?

- APříště přidejte.
- BTak akorát.
- $\mathop{\mathbb{C}}$ Prosím zpomalte.
- DOna už přednáška skončila?

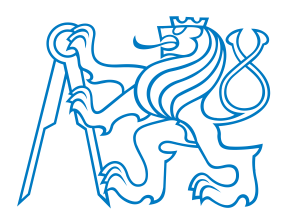

### **Díky za pozornost!**

[Motivace](#page-1-0)

Jak [otestovat](#page-5-0) kód?

Jak si testování[usnadnit?](#page-16-0)

- [Automat.](#page-17-0) kontrola
- Test. [framework](#page-20-0)
- Další [testy](#page-23-0)
- [Automatické](#page-27-0) testy
- Jiné [frameworky](#page-32-0)
- [Doctest](#page-33-0)
- [Shrnutí](#page-35-0)
- Díky za [pozornos](#page-36-0)t!

Kdo se dnes dozvěděl/naučil něco nového?

- ANaučil jsem se hodně, díky!
- BNěco málo ano.
- $\mathop{\mathcal{C}}$ Skoro nic, všechno už znám.
- DBylo to na mě moc nové, nerozuměl/a jsem tomu.